# $8G=K9$  : 018 = 5

- $(01;>=K$  ?8A5<
	- $0 540:B>@$  : > 40
	- [540:B>@ S](#page-7-0)tripo
- $\bullet$  [0AAK;](#page-8-0):8

 $0$  ! > 740 = 85 < 0 A A > 2 > 9 @ 0 A A K; : 8

- $API$  $API$ 
	- $0 \quad 7 < 5 = 5 = 85$  AB0BCA0  $<$  C; LB8; 840
	- $7 < 5 = 5 = 85$  AB0BCA0 70:070
	- $0 1100 8 = D > @ < 0F80$
	- $\circ$  5 @ 5 4 0 G 0 1 > = C A = K E 1 0 ; ; > 2
- $=0;8B8:0$  $=0;8B8:0$ 
	- $08465BK$  $08465BK$  $08465BK$
- $? > 2515 = 80$ 
	- $0 A A K$ ;: 0 > ? > 2515 = 89 = 0 webhook

# <span id="page-1-0"></span>Шаблоны писем

<span id="page-2-0"></span>Шаблоны писем

# Редактор кода

Редактор кода поддерживает HTML и MJML разметку.

## Функции

## Функции для вызова списка товаров

## Общая информация

Эти функции используются в циклах **for** для передачи данных о товарах из фида в шаблон.

Начало цикла:

{% for %}

Конец цикла:

{% endfor %}

Вызов функции возвращает список товаров, каждая итерация цикла возвращает один товар, чтобы ограничить число итераций и соответственно количество товаров в конкретном блоке, можно использовать метод slice с помощью квадратных скобок [начало:конец], например [0:2] означает, что нужно запустить цикл по первым двум товарам, [2:4] - по второму и третьему, отсчёт начинается с 0.

Пример цикла по двум первым товарам из списка товаров в корзине:

```
{% for item in get_cart_items() [0:2] %}
{% endfor %}
```
## Товары из корзины

get cart items()

## $@>A<$  > B  $@>5$  = = K 5 B > 2 0  $@$  K

get\_viewed\_items()

## ">20@K 87 A5@28A0 @5:><5=40F89

 $C6 = > C:070B L$   $0:3 > @8B < A5 @28A0$   $@5 > 5 = 40F89e$  Gy5 @e5 70 am @ 0  $5B @3$ 

get\_recommendations(service\_name='top\_offers')

 $-B>B$  A?8A>: =5>1E>48<> >?@545;8BL 2 >B45;L=CN ?5@5<5==CN, GB: B>20@>2, B0: :0: :064K9 2K7>2 DC=:F88 2>72@0I05B =>2K9 A?8A>: B>20@>2:

{% set rec\_offers = get\_recommendations(service\_name='top\_offers') %}

5 2A $\theta$ ;3>@8B<K @5:><5=40c5>89=> 8A?>;L7>20BL 2 @0AAK;:0E, 4>ABC 8A?>;L7>20=8N >B<5G5=K 7=0G:>< :>=25@B0.

## !;CG09=K5 B>20@K 87 D840

 $>6 => C:070BL = 5 > 1E > 48 < 5$ :  $>8G5AB2 > B > 20@ > 2$  A ? & & u5n G 5 @ 5 7 ?

get\_random\_offers(count=3)

 $-B>B$  A?8A>: =5>1E>48<> >?@545;8BL 2 >B45;L=CN ?5@5<5==CN, GB: B>20@>2, B0: :0: :064K9 2K7>2 DC=:F88 2>72@0I05B =>2K9 A?8A>: B>20@>2:

{% set random\_offers = get\_random\_offers(count=10) %}

## $@ 8 < 5 @$

!>740Q< ?5@5<5Ea=nQdNotm\_offerAs> A?8A:>< A;CG09=KE B>20@>2, C:07K2 10

{% set random\_offers = get\_random\_offers(count=10) %}

 $0?CA:05 B>20@0<23>@87>=B0:L=<1>5A B>20@0<887$ A?8A:>< 8 >3@0=8G8205< :>;8G5AB2> B>20@>2 4> 42CE:

```
<mj-section >
   {% for item in random_offers[0:2] %}
   <mj-column>
```

```
    <mj-image src="{{item.picture}}" />
    <m j - t e x t >      {{item.name}}
    \langle m i - t e x t \rangle\leq m j - t e x t >      {{item.price}}
    \langle mj-text>
        <mj-button href="{{item.url}}">C?8BL</mj-button>
  \langle/mj-column>
    {% endfor %}
</mj-section>
```
>;CG05< 2 B>20@0 2 @O4 A 87>1@065=85<, =0720=85<, F5=>9 8 :=><br>Thems\_row.png

AB @ 0 = 8 F C B > 2 0 g @ 0 ot found or type unknown

## $> ?$  > ; = 8 B 5 ; L = K 5 D C = : F 8 8

## $>$ ; CG8BL A; CG09=K9 ? @ > < >: > 4 87 8 < ? > @ A?8A:0

 $\{ g e t$  \_ promocode() } }

## $B < 5 = 8$  B L D  $>$  @  $<$  8 @  $>$  2 0 = 8 5 H 0 1 ;  $>$  = 0

 $\{\{e \times it()\}\}$ 

06=>: DC=:F8O exit =5 @01>B05B 2 <0AA>2KE @0AAK;:0E

## $5@555==K5 B>20@>2$

 $-B8$  ?5@5<5==K5 8A?>;L7CNBAO 2 F8:;0E B>20@=KE DC=:F89, =0720= D845

```
{{item.picture}}
{{item.name}}
```
{{item.price}} {{item.oldprice}}  ${iftem.url}$ {{item.type\_prefix}} {{item.vendor}} {{item.model}}

## Переменные лида

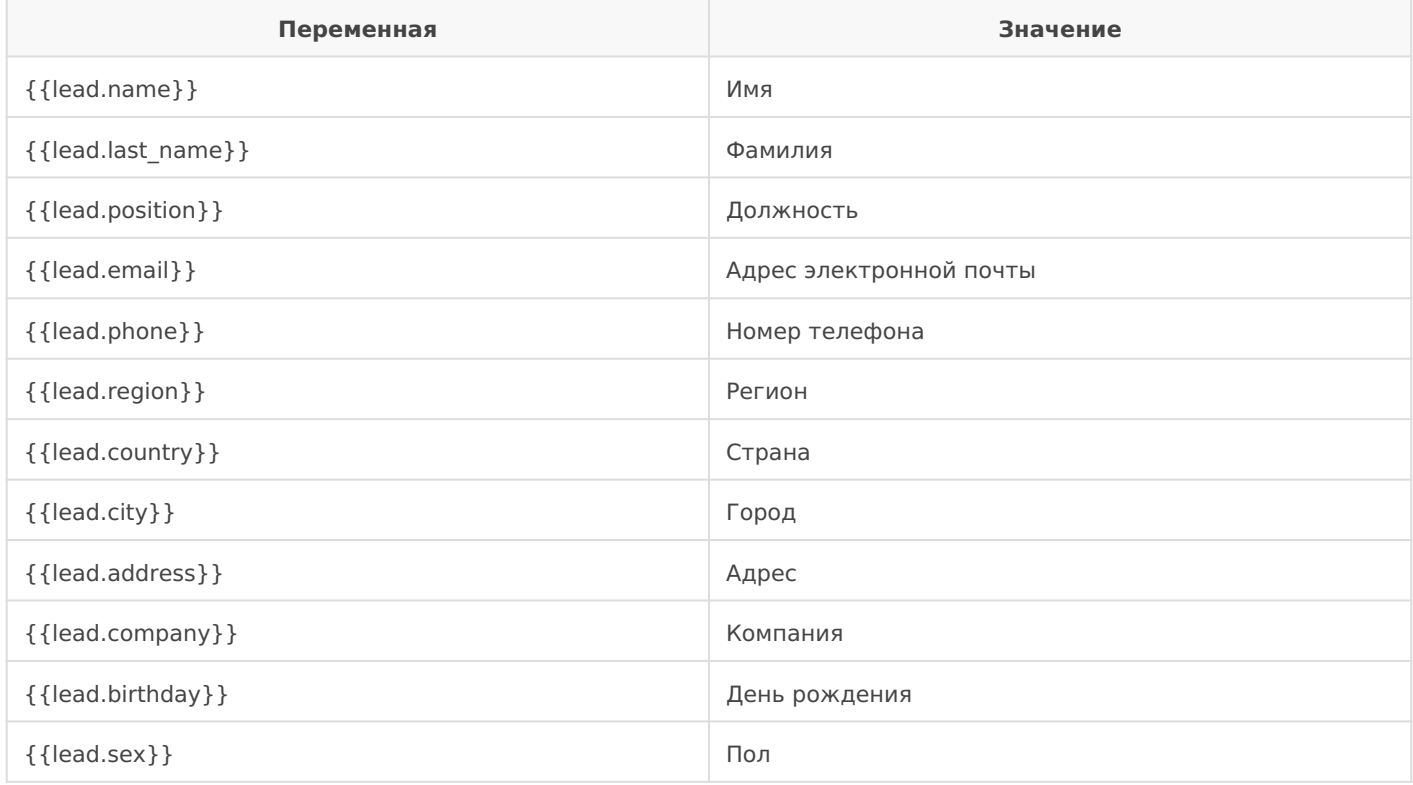

## Остальные переменные

## Ссылка для открытия письма в браузере (веб-версия письма)

{{webview\_url}}

Переменная используется в качестве значения атрибута **href**

href='{{webview\_url}}'

## Ссылка для отписки от рассылок

{{unsubscribe\_url}}

#### Переменная используется в качестве значения атрибута **href**

href='{{unsubscribe\_url}}'

<span id="page-7-0"></span> $(01;>=K ? 8A5$ 

## 540:B>@ Stripo

><8<> HTML 8 MJML 25@AB:8 <>6=> 2>A?>;L7>20BLAO @540:B>@><  $@540:B>@>8A5<, :&gt;B@K9 = 5 B@51C5B 7=0=89 O7K:>2 @07<5B:8,$ ?5@5B0A:820=8O C65 3>B>2KE M;5<5=B>2 87 <5=N 8 8E AB8;870F859.

#### [77.png](https://book.dev.leadhit.ru/uploads/images/gallery/2021-03/77.png)

Image not found or type unknown

# Stripo 5ABL A2>O 8=AB@CF8O ?> A>740=8N ?8A5<, >7=0:M>B8BLAAAOK;

# <span id="page-8-0"></span>Рассылки

# <span id="page-9-0"></span> $!$  > 7 4 0 = 8 5 < 0 A A > 2 > 9 @0AAK;:8

'B>1K >B?@028BL <0AA>2CN @0AAK;:C, =C6=> ?5@59B8 2 @0745; " ( 8 =060BL :=>?:C "!>740BL @0AAK;:C".

#### [88.png](https://book.dev.leadhit.ru/uploads/images/gallery/2021-03/88.png)

Image not found or type unknown

## 4@5A0B

 $>$  <  $C$ 

[11.png](https://book.dev.leadhit.ru/uploads/images/gallery/2021-03/11.png)

2K?040NI5< <5=N <>6=> 2K1@0BL ">48=>G=K9 04@5A0B" 8;8md'g4e?r8oA:

@8 2K1>@5 >48=>G=>3> 04@5A0B0 <>6=> >B?@028BL @0AAK;:C ?> 4: O B 5 A B 0. @ 8 2 K 1 > @ 5 A ? 8 A : 0 :: 8 5 = B > 2 < > 6 = > > B ? @ 0 2 8 B L @ 0 A A K::  $8$ ; 8 : 0: > < C - ; 8 1 > A 5 3 < 5 = B C.

#### 4@5A

-B> ?>:5 8A?>:L7C5BAO 4:O C:070=8O ?>GB>2>3> 04@5A0 4:O >B?@0 04@5A0BC. @8 @0AAK;:5 ?> A?8A:C :;85=B>2 MB> ?>;5 >AB0QBAO ? [22.png](https://book.dev.leadhit.ru/uploads/images/gallery/2021-03/22.png)

Image not found or type unknown

#### $<$   $\circ$   $A$  ? 8 A : 0

2K?040NI5< <5=N 1C4 $\frac{C}{3}$ .png<br>
2K?040NI5< <5=N 1C4 $\frac{C}{3}$ .png

87 @0745;0 "!?8A:8 :;85#By>2"bt found or type unknown

 $(3.0 \rightarrow B?) \ @02:8 \ @0AAK; 8? > 2A59 1075 = C6 = > 2K1 @0BL A?8A > 5$ 

## $K1>@$   $H01:=0$  @  $0AAK::8$

 $2K?040N15 < A?8A:5 = C6 = > 2K1@0BL H01;>= ?8AL <0, :> B>@K9E>BB8I$ 2>A?>;L7>20BLAO ?>8A:>< ?> H01;>=0<.

#### [44.png](https://book.dev.leadhit.ru/uploads/images/gallery/2021-03/44.png)

Image not found or type unknown

## 0@0<5B@K @0AAK;:8

#### $<$   $0$  @ 0 A A K ; : 8

0720=85 20H59 @0AAK;:8, :>B>@>5 1C45B >B>1@065=> 2 @0745;5 "

#### >GB0 >B?@028B5;O

4@5A M;5:B@>==>9 ?>GBK, :>B>@K9 1C45B 8A?>;L7>20BLAO 2 :0G5 ?>GB>2>< :;85=B5 MB>B 04@5A 1C45B C:070= 2 ?>;5 "B :>3>".

06=>: 8A?>;L7C9B5 B>;L:> :>@?>@0B82=K9 04@5A M;5:B@>==>9 ?>( 4;O :>B>@>3> 1K;8 =0AB@>5=K DNS 70?8A8.

#### $<$  O > B ? @ 0 2 8 B 5 : O

 $<$ O >B?@028B5;O, :>B>@>5 1C45B >B>1@060BLAO 2 ?>GB>2>< :;85=

#### $"5 < 0$  ?  $8$  A L  $< 0$

 $"5 < 0$  ? 8 A L < 0

#### $@5 < O > B? @02:8$

0B0 8 2 @ 5 < 0 > B ? @ 0 2 : 8 @ 0 A A K ; : 8. ; O 2 K 1 > @ 0 4 0 B K 8 2 @ 5 < 5 = 8 = C 6 :0;5=40@O. A;8 >AB028BL ?>;5 ?CABK<, @0AAK;:0 >B?@028BAO A@( "B?@028BL".

#### $07 < 5$  @ A53 $< 5 = B0$  8 = B5 @ 20;  $< 564$  C A53 $< 5 = B0 < 8$

A;8 = 5 > 1 E > 4 8 < > > B? @ 0 2 8 B L @ 0 A A K;: C G 0 A B O < 8, B > < > 6 = > C: 0 7 0 B L  $8 = B5@20$ ; <564C  $8E > B?@02:0 < 82 < B = CBOE$ , =0?@8<5@ 10000 ?8A5<

 $>$  C < > ; G 0 = 8 N C : 0 7 0 = > 1000 ? 8 A 5 < A 8 = B 5 @ 2 0 ; > < 0  $\lt$  8 = C B, G B > 7 = 0 G >B?@02;5=0 A@07C ?> 2A59 1075 157 7045@6:8.

#### $@>20945@$

Mailganer

#### B:;NG8BL ?>:07 10==5@0 ?@8 ?5@5E>45 ?> ?8AL<C

@8 2K1>@5 MB>9 >?F88 ?>A;5 ?5@5E>40 87 ?8AL<0 =0 A09B =5 1C4  $" ! < 0 @ B > D D 5 @".$ 

 $@8<5@70?$ ; = 5 = = KE ?0  $@0<5B@$  > 2  $@0AA$ 

## B?@02:0 @0AAK;:8

 $>$ A;5 70? $>$ ;=5=8O 2A5E ? $>$ ;59 =06<8B5 := $>$ ?:C " B?@028BL". 0AAK;:0 8 20A ?5@5=0?@028B =0 AB@0=8FC " 0AAK;:8".

# <span id="page-12-0"></span>API

# <span id="page-13-0"></span>Изменение статуса мультилида

Адрес: **https://track-api.leadhit.io/client/update\_multilead/**

## Описание

Изменение статуса мультилида и всех привязанных к нему лидов.

Может пригодиться, если нужно ограничить отправку писем отпределенным лидам, таким лидам можно выставлять отличный от дефолтного статус, а в условиях рассылок запретить/разрешить отправку писем лидам с данным статусом.

## Параметры

Метод - POST

В заголовках нужно передать "api-key" и "leadhit-site-id". Параметры - json с полями "email", "status", "site\_id".

Статус должен быть одним из списка: **"new", "contacted", "customer", "manager", "regular", "wholesale"**. По умолчанию у мультилида установлен статус "new".

Api-key и site-id предоставляем мы.

## Пример использования

POST https://track-api.leadhit.io/client/update\_multilead/

### **Headers (application/json)**:

```
api-key: <api-key> 
leadhit-site-id: <your_site_id>
```
**Body (application/json)**:

```
{
   "email": "example@mail.ru",
   "status": "contacted",
  "site id": "<your site id>"
}
```
**Response 200 (application/json)**:

```
{
   "status": "success",
   "message": "Multilead with email example@mail.ru was updated. New status - contacted."
}
```
### Возможные ошибки

Если покупатель с таким email не найден:

#### **Response 404 (application/json)**:

```
{
   "detail": "Multilead not found"
}
```
## Пример запроса с помощью CURL:

```
curl --request POST \
  --url https://track-api.leadhit.io/client/update multilead/ \
   --header 'Content-Type: application/json' \
  --header 'api-key: <api-key>' \
 --header 'leadhit-site-id: <your site id>' \
   --data '{
   "email": "example@mail.ru",
  "status": "contacted",
   "site_id": "<your_site_id>"
}'
```
# <span id="page-15-0"></span>Изменение статуса заказа

### Адрес: **https://service.leadhit.ru/api/v1/orders** Метод: **set\_order\_status**

## Описание

Изменение статусов заказов можно использовать для настройки триггерных рассылок.

## Параметры

Метод: **POST** Заголовки: **api-key** Параметры:

- **JSON** с полями **"order\_id"**, **"status"**;
- Версия JSON-RPC: **2.0**;
- ID запроса: **0**.

Статус должен быть одним из списка: **"submitted", "paid", "delivered", "cancelled"**. После получения нами заказа, ему выставляется статус "submitted" - оформлен.

API-key запросите у нас.

## Пример использования

POST https://service.leadhit.ru/api/v1/orders

#### **Headers (application/json)**:

api-key: <api-key>

#### **Body (application/json)**:

```
{
  "method": "set_order_status",
  "params": {
     "order_id": "f168148717",
     "status": "paid"
```

```
 },
   "jsonrpc": "2.0",
   "id": 0
}
```
**Response 200 (application/json)**:

```
{
   "jsonrpc": "2.0",
  "result": {
	"status": "ok",
	"message": "Order status changed"
   },
   "id": 0
}
```
### Возможные ошибки

{

Если номер заказа не найден: **Response 200 (application/json)**:

 'message': "Order with this id doesn't exist" }

Если неправильно указан статус заказа: **Response 200 (application/json)**:

{ 'message': 'Possible statuses: cancelled, delivered, paid, submitted' }

## Пример запроса с помощью CURL:

```
Curl:
```sh
$curl -i \ \ -H "Accept: application/json" \
     -H "Content-Type: application/json" \
     -H "API-KEY: 4f8425fc77796b0266000009:TKW0i5FP5vkIrgMlnpoZbfOEagA" \
     -X POST -d
```

```
'{"method":"set_order_status","params":{"order_id":"f168148717","status":"paid"},"jsonrpc":"2.
0", "id": 0}' \
```
https://service.leadhit.ru/api/v1/orders/

>>> {"jsonrpc": "2.0", "result": {"status": "ok", "order status": "paid"}, "id": 0}

## <span id="page-18-0"></span>1I0O 8=D>@<0F8O

## $"5@<8=>;>380$

- #75; :>=5G=K9 URL, : :>B>@><C >B?@02;ONBAO 70?@>AK. 0?@8 https://service.leadhit.ru/api/v1/orders/
- $\bullet$  5B>4K <5B>4K, :>B>@K5 ?@8=8<0NB C7;K, O2;ONBAO >1KG=K<8  $DC = : F8O < 8$ .

## API

API  $@0A?$  > ; 0305 BAO ?http $@5$ SeC vice.leadhit.ru/api/v1/

- A=>2=>9 ?@>B>:>; JSON-RPC 2.0
- Content-type application/json

## $0 @ BO < 5B > 4 > 2$

# :064>3> C7:0 API 5ABL A?5F80:L=0O AB@0=8F0 - :0@B0 <5B>4>2.  $C2845BL$  2A5 ACI5AB2CNI85 <5B>4K 40 = = >3> C7:0, 0 B0:65 4 > ? > : = 8B  $=8F$ 

 $5 \le b \le b \le 09B8$ ,  $5A$ ; 8 2K?  $>$ ; = 8BL GET-70? @ > A (8; 8 709B8 G5@ 57 1@ 0  $8 = B5@5ACNI5 < C20A URL C1/ma2$ : = F5

@8<5@ :0@BK <5B>4>2:

https://service.leadhit.ru/api/v1/orders/map

## 2B>@870F8O

 $'B > 1K$  ?>;L7>20BLAO API, A=0G0;0 =5>1E>48<> ?>;CG8BL API key. 1  $555465@C.70 = 85$ 

 $>$ A;5 B > 3 >, :0: 2K ? >; C G 8;8 :; N G, 20 < = 5 > 1E > 48 < > ? 5 @ 5 4 0 B L 53 > 2 7 API. = 4>;65= 8<5BL =0720=85 API-KEY (8;8 api-key).

В случае, если API не получило авторизационный ключ в заголовке, вы получите ответ 403.

## Базовый запрос

Общение с API происходит по протоколу JSON-RPC 2.0, через POST-запросы. Content-type должен быть application/json . Не забывайте об авторизации (заголовок API-KEY).

Помимо этого, каждый запрос к API должен содержать в себе три обязательных параметра метод, версия JSON-RPC, id запроса. JSON-RPC всегда равен 2.0, а id может быть любым, такой же id вернется в ответе на запрос:

```
"method": "example_method"
"jsonrpc": "2.0"
"id": 0
```
Помимо обязательных параметров, методы принимают аргументы, котороые передаются через "params".

Могут быть либо списком, либо словарем.

В качестве примера - метод **set\_order\_status**.

```
Запрос:
{
   "method": "set_order_status",
   "params": {
     "order_id": "f168148717",
     "status": "paid"
   }, 
   "jsonrpc": "2.0"
   "id": 0
}
```
Ответ:

```
{
  "jsonrpc": "2.0",
  "result": {
     "status": "ok",
    "message": "Order status changed"
```

```
 },
   "id": 0
}
```
## Ошибки

В случае, если вы не авторизованы, сервер вернет статус 403.

Если вы ошиблись в параметре, или произошла какая-то другая ошибка, сервер вернет статус 200, а в теле ответа будет содержаться ключ **error**, в котором описана причина ошибки.

```
{
  "jsonrpc": "2.0",
  "id": 0,
  "error": {
     "message": "Server error",
     "code": -32000,
     "data": {
       "message": "Possible statuses: paid, submitted",
       "args": [
         "Possible statuses: paid, submitted"
      ],
       "type": "ValidationError"
     }
   }
}
```
# <span id="page-21-0"></span>Передача бонусных баллов

## Передача данных

Данные о количестве бонусов покупателя передаются клиентом через API по адресу https://track-api.leadhit.io/client/multilead\_bonus

Метод - POST

В **заголовках** нужно передать "api-key" и "leadhit-site-id" со значениями API ключа и id сайта. Значение для **api-key** запросите у своего аккаунт-менеджера.

**Параметры** - json с полями "email", "bonus". В поле bonus передается количество бонусов покупателя, в формате float .

#### **Заголовок запроса**:

api-key: <api-key> leadhit-site-id: <your\_site\_id>

#### **Тело запроса**:

```
[{
  "email": "exists_lead@mail.ru",
  "bonus": 123.00
},
{
  "email": "not_exists_lead@mail.ru",
  "bonus": 10.00
}]
```
## Примеры ответов на запрос

#### **Response 200 (application/json)**

При успешной передаче списка будет выдаваться статус 200 с ответом в виде списка со статусами по каждому обновлению бонусов у лида. Все обновления, которые не были сделаны будут в конце списка со статусом "error":

```
[{
  "status": "success",
  "message": "Bonuses for multilead with email exists_lead@mail.ru updated."
},
{
  "status": "error",
  "message": "multilead with email not_exists_lead@mail.ru not found"
}]
```
#### **Response 400 (application/json):**

```
{
    "detail": Body is empty"
}
```
При передачи списка с любыми невалидными данными будет выдаваться ошибка 422 c описанием полей, где данные некорректны

#### **Response 422 (application/json)**

```
{
            "detail": [
      \Box[]'loc": ["string"],
         []<sup>n</sup> msg<sup>n</sup>: "string<sup>n</sup>, 	"type": "string"
      \Box ]
}
```
#### **Response 500 (application/json)**

При получении ошибки 500 необходимо проверить данные на корректность и повторить запрос через несколько минут. Если ошибка повторяется, то уведомить с примерами данных, с которыми возникает ошибка для последующего анализа

```
{
	"detail": "Internal error"
 }
```
# <span id="page-23-0"></span>Аналитика

<span id="page-24-0"></span> $=0$ ; 8 B 8 : 0

## 8465BK

## $?8A0=85$

8465BK >B?@02;ONB 40==K5 ?> A>1KB8O<, =0 >A=>25 :>B>@KE D>@ 28465B0< 2 ;8G=>< :018=5B5.

 $!$  > 1 K B 8 O 2 8 4 6 5 B > 2 4 > A B C ? = K 4; O > B A; 5 6 8 2 0 = 8 O = 0 widget StatsSended  $2$ ;  $=$  C6=> >B? @02;OBL 40==K5 > A>1KB8OE 28465B>2 2 A8AB5<C 0=0:8B  $/ = 45:A$  5B@8:0), B > < > 6 = > 4 > 1028 B L J S > 1@01 > B G 8: = 0 = C 6 = K 5 A > 11  $=0720=85$  A > 1 K B 8 O,  $=0$  ? @ 8 < 5 @ :

```
document.addEventListener('widgetStatsSended', function (e) {
 if (e.detail.wid == 'cb509' && e.detail.etype == 'popup_view') {
      // cb509 - id 28465B0; popup_view - =0720=85 A>1KB8O
  ... 2K7>2 DC=:F88 A8AB5<K 0=0;8B8:8 (reachGoal, gtag, ga) 4;O >B?@02:8
   }
});
```
45=B8D8:0B>@K 28465B>2 <>6=> ?>A<>B@5BL 2 ;8G=>< :018=5B5 2  $28465B0<,$ : $8:=C2 = 0$  28465B >B:@>5BAO AB@0=8F0 A 0=0;8B8:>9 ?> G0ABL url AB@0=8FK 8 5ABL 845=B8D8:0B>@ 28465B0.

K  $\lt$  > 65B5 = 0AB @ > 8BL > BA: 56820 = 85 A > 1KB89 A0  $\lt$  > AB > OB5; L = > 8: 8 7  $55=5465@0 =0AB@>9:C A@54AB20<8$  LeadHit. ;O MB  $>3$  > =0< ? > B @ 51 A>>B25BAB2CNI0O 8< A8AB5<0 0=0;8B8:8.

 $>$ :57 = K5 AAK;:8:

- [0AB@>9:0 F5;59 2 /=45:A](https://yandex.ru/support/metrica/general/goal-js-event.html) 5B@8:5
- [0AB@>9:0 F5;59 2 Google An](https://support.google.com/analytics/answer/1032415)alytics [UA]
- [0AB@>9:0 F5;59 2 Google Anal](https://support.google.com/analytics/answer/12229021)ytics 4 [GA4]

## "8?K A>1KB89 ?> 28465B0<

 $0720=85$  28465B0:

описание события | название события для отслеживания

## Смартоффер (десктоп)

- Показ виджета | popup\_view
- Показ виджета более 3 секунд | popup view 3s
- Показ виджета более 10 секунд | popup\_view\_10s
- Заполнение виджета | fill
- Закрытие виджета | close

## Смартоффер (мобильные устройства)

- Показ ярлыка виджета | view
- Показ окна виджета | рорир view
- Заполнение виджета | fill
- Закрытие виджета | close
- Сворачивание виджета | roll up

## Колесо фортуны (десктоп)

- Показ виджета | рорир view
- Показ виджета более 3 секунд | popup view 3s
- Показ виджета более 10 секунд | popup view 10s
- Заполнение виджета | fill
- Закрытие виджета | close

## Колесо фортуны (мобильные устройства)

- Показ ярлыка | view
- Показ окна | popup\_view
- Показ окна более 3 секунд | popup\_view\_3s
- Показ окна более 10 секунд | popup view 10s
- Заполнение формы | fill
- Закрытие | close
- Сворачивание виджета | roll up

## Scratch

- Показ виджета | рорир view
- Показ виджета более 3 секунд | popup\_view\_3s
- Показ виджета более 10 секунд | popup\_view\_10s
- Заполнение виджета | fill
- Закрытие виджета | close

## Вишлист

- Показ ярлыка виджета | view
- Показ окна виджета | popup\_view
- Показ виджета более 3 секунд | popup view 3s
- Показ виджета более 10 секунд | popup\_view\_10s
- Заполнение виджета | fill
- Закрытие виджета | close

## Подписка на товары

- Показ виджета | рорир view
- Заполнение виджета | fill

## Social Proof

Показ виджета | view

## Купон

- Показ виджета | popup\_view
- Закрытие виджета | close

## Notification

- Показ виджета | view
- Закрытие виджета | close

## Брошенная корзина

- Показ виджета | view
- Клик | click
- Закрытие виджета | close

## Последние просмотренные товары

- Показ виджета | view
- Клик | click
- Закрытие виджета | close

## Бустер среднего чека

- Показ виджета | popup\_view
- Показ окна с мотивацией | show motivation
- Показ финального окна | show promo
- Сворачивание | roll up

## Рекомендации

- Показ виджета | view
- Клик | click

# <span id="page-28-0"></span>Оповещения

# <span id="page-29-0"></span> $0AAK$ ;:0 > ? > 2515 = 89 webhook

0==K5 87 >?>25I5=89 <>6=> ?>;CG0BL G5@57 251EC:.

;O MB>3> = C6=> A>>1I8BL <5=5465@C URL 251EC:0, =0 :>B>@K9 1C  $>$ ? > 25 | 5 = 85.

 $=0$  A B  $@>9:0$  E  $>2$   $>2$  5 I 5 = 8 O  $=5$   $>1$  E  $>$  4 8  $<$   $>$  2:; N G  $8$  B  $2$  5?1 6  $@$   $@$  5x 5G  $@>5$  7  $2$  5 1"  $\cdot$  E

0: B > ; L : > > ? > 2515 = 85 A @ 01 > B 05 B, = 0 C : 070 = = K 9 URL > B ? @ 028 B A O F

{

```
"domain": "http://your_site.ru",
   "items": [
     {
       "available": true,
       "category": "Product Category",
       "category_id": "4478932",
       "curr": "руб.",
       "description": "Some Description",
       "id": "62bbfe9f07651d3e10919cda",
       "min_url": "url",
       "model": "Product Model",
       "name": "Product Name",
       "offer_id": "999999999",
       "oldprice": "",
      "picture": "https://media.leadhit.io/picture.jpg",
       "price": "99999.99",
       "stocks": {},
       "type_prefix": "Product Prefix",
       "url": "https://your_site.ru/collection/product/your_product",
       "vendor": "Vendor Name"
    }
   ],
   "last_form_with_phone": "Корзина",
   "last_form_with_phone_date": "2022-06-29 12:17",
  "last form with phone url": "https://your site.ru/new order",
   "lead_channel": "direct",
   "lead_email": "Н/Д",
   "lead_form": "Корзина",
   "lead_form_add1": "",
  "lead form add2": "",
  "lead form url": "https://your site.ru/new order",
   "lead_id": "62bbe358eec3047b1b05cbd1",
   "lead_index": "",
   "lead_ip": "999.999.999.999",
  "lead name": "Lead Name",
  "lead_phone": "8(999)999-99-99",
   "lead_region": "",
   "lead_time_added": "29.06.2022 12:17:28",
   "lead_visits": "1"
}
```